# Firebase

# Projektpräsentation

Luca Pohl, Fabian Kasparek

Betriebliche Informationssysteme

# Gliederung

1. Allgemeines 2. Features 3. Konkurrenzvergleich 4. Einbindung in Ionic – Softwareprojekt 5. Literaturverzeichnis

# 1. Allgemeines

- Entwicklungsplattform mit Backendas-a-Service-Funktionalitäten
- Android, iOS, Web, Unity etc.
- Firebase Inc. 2011 von James Tamplin und Andrew Lee gegründet
- 2014 von Google übernommen
- achtzehn Produkte

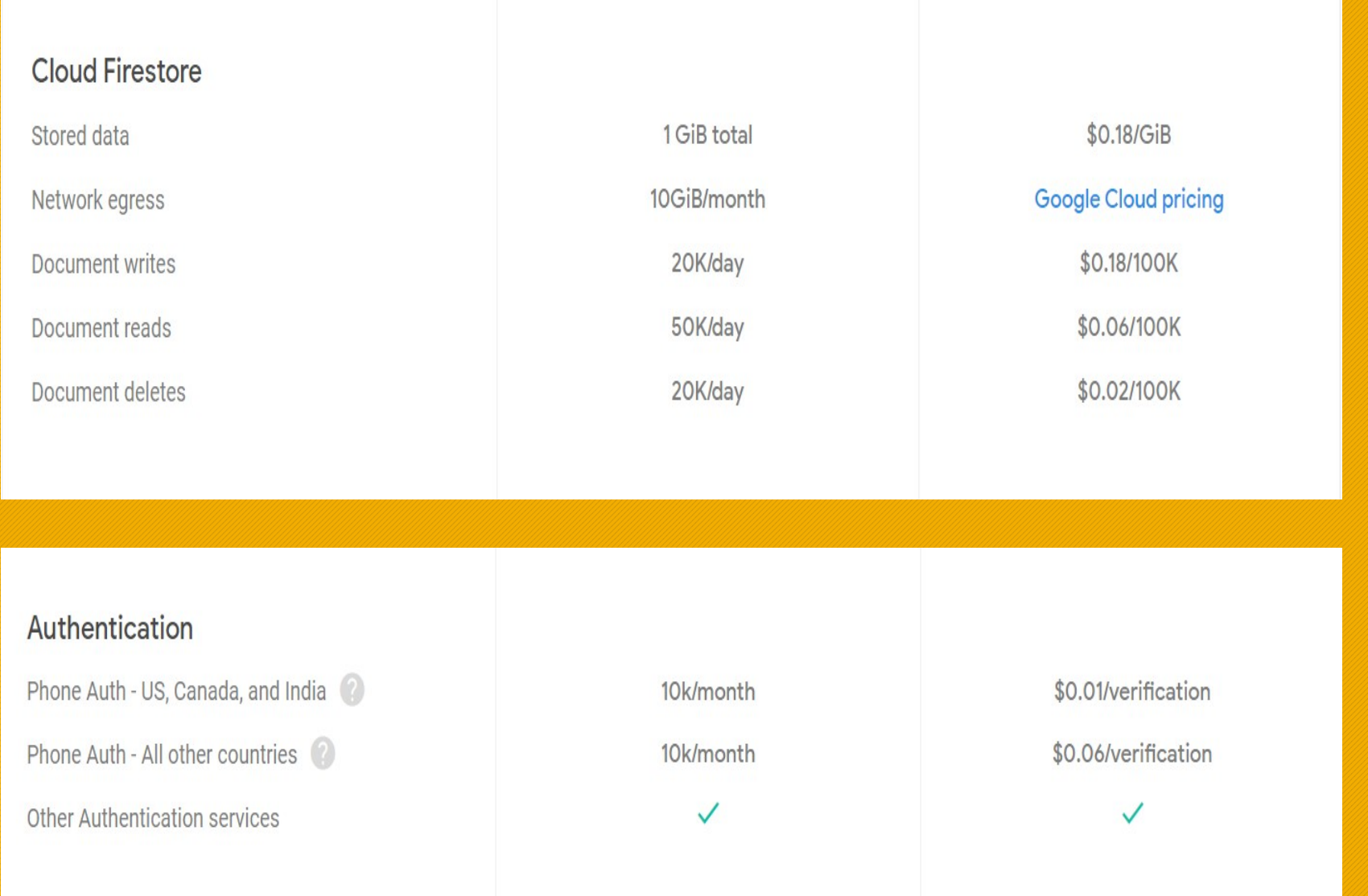

### 2. Features

### 2. Features

# 2.1 Entwicklung

#### 2.1 Entwicklung - Authentifizierung

- Speichert Nutzerdaten sicher in der Cloud
- Geräteübergreifende Nutzerauthentifizierung
- Anbindung durch API
- Verschiedene Authentifizierungmethoden:
	- E-Mail/Passwort
	- Telefon
	- Google
	- Twitter
	- GitHub
	- Etc.

#### 2.1 Entwicklung – Realtime Database und Firestore

- Zentrales Entwicklungsfeature von Firebase
- Dokumentorientierte NoSQL-Cloud-Datenbank
- Baut auf Realtime Database von Cloud auf

#### 2.1 Entwicklung – Hosting

- Schnelles und einfaches Bereitestellen von Webanwendungen
- Gewährleistet Sicherheit und Stabilität der Hostingadresse

#### 2.1 Entwicklung – Storage

- Speicherort für verschiedene Multimediadateien
- Zugriff über Link
- Skalierbarer Speicher

#### 2.1 Entwicklung – Machine Learning

- Eigene Models hosten
- Bereits vorhandene APIs
	- Text, Bild- oder andere Datei hochladen
	- API liefert Response mit passenden Informationen
		- Texterkennung
		- Bilderkennung
- Befindet sich noch in Beta Phase

#### 2.1 Entwicklung – Functions

- Eigene Cloud-Funktionen implementieren
- Zugriff über API
- Komplexe Backendcodes in Cloud auslagern

### 2. Features

2.2 Qualität

#### 2.2 Qualität

- Fehlererkennung
- Fehlerbehebung
- Leistungsüberwachung
- Testing

### 2. Features

2.3 Analytics

#### 2.3 Analytics

- Tackingtool Google Analytics
- Nutzeraktivitäten
- Nutzerdaten
- Effektivität von Werbeanzeigen
- Individualisierte Push-Benachrichtigungen

### 2. Features

2.4 Wachstum

#### 2.4 Wachstum

- Google Ads Produkte
- Steigerung von Werbeeinnahmen
- Vorhersagen über Nutzungsdaten

## 3. Konkurrenzvergleich

# 3. Konkurrenzvergleich 3.1 Firebase

#### 3.1 Firebase

• Konkurrenten sind z.B. Back4App, Parse, Kinvey, Backendless oder AWS Amplify

• Vorteile:

eingebettetes Trackingtool Google-Analytics fortgeschrittene Fehlerberichterstattung ausgeprägte Dokumentation Nachteile:

keine relationale Datenbank nur REST-APIs, keine GraphQL-APIs

# 3. Konkurrenzvergleich 3.2 Firestore

#### 3.2 Firestore - Datenbankmodell

- dokumentenorientierte Datenbank
- Verzicht auf SQL, dennoch CRUD
- Speicherung semistrukturierter Daten
- Daten als Schlüssel-Wert-Paare in Dokumenten in Sammlungen
- JSON-Format

#### 3.2 Firestore - Datenbankmodell

- Vorteile:
	- keine feste Struktur (weniger Einschränkungen)
	- bessere Performanz bei Suchanfragen
- Nachteile:
	- keine feste Struktur (höhere Fehleranfälligkeit)
	- keine SQL-Unterstützung

#### 3.2 Firestore - Produkt

- Konkurrenten sind z.B. Elasticsearch, MongoDB, BaseX oder CouchDB
- Vorteile:
	- spezialisierte Zugriffskonzepte für App-**Entwicklung**
	- erfüllt Transaktionskonzept mit ACID-**Eigenschaften**
	- inkludierte User Authentication bei Einbindung
- Nachteile:
	- unterstützt weniger Programmiersprachen

# 4. Einbindung in Ionic -Softwareprojekt

### 4. Einbindung in Ionic - Softwareprojekt

#### 4.1 Firestore

- 
- 
- 

#### 4.1 Firestore

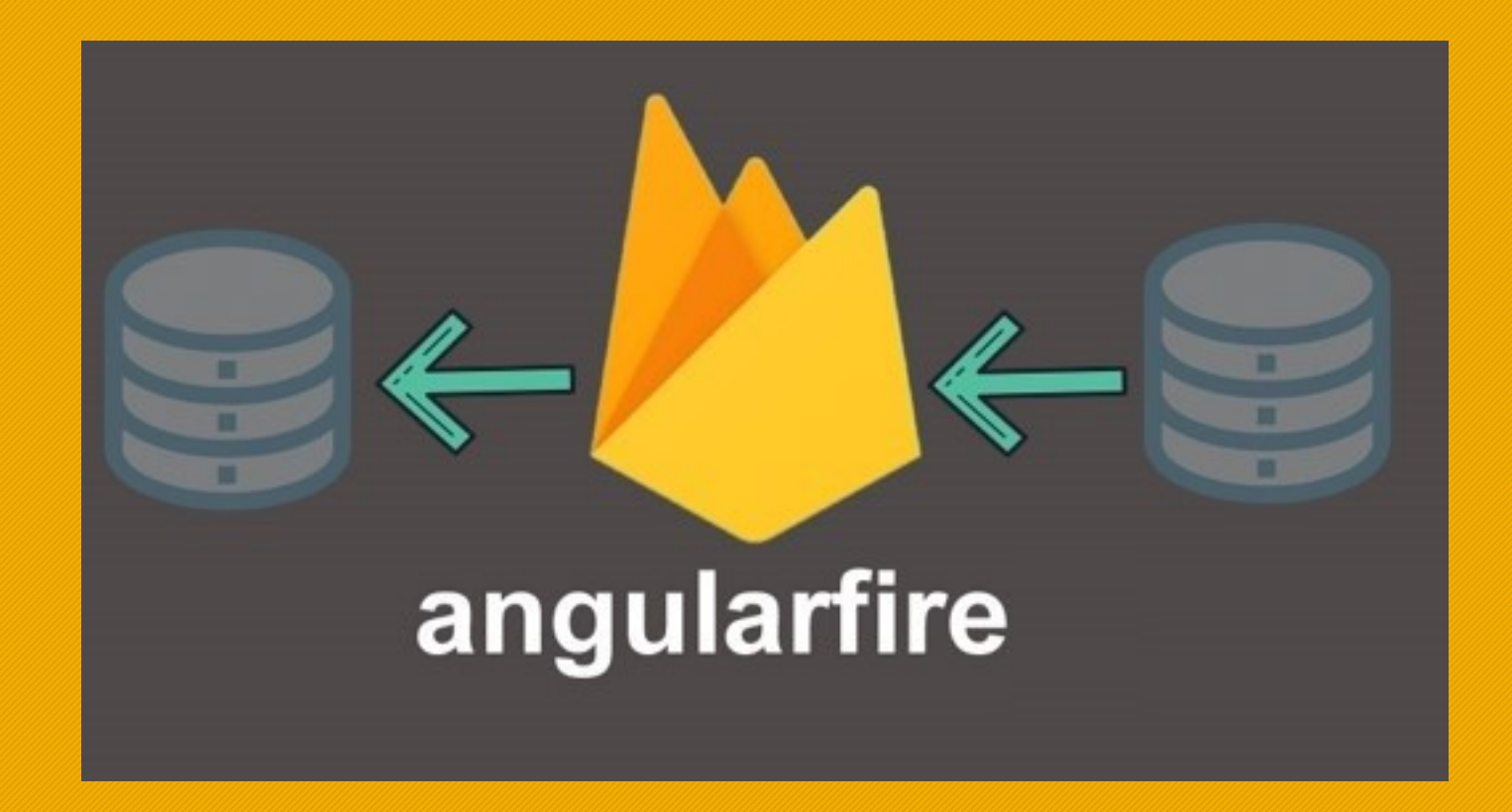

#### 4.1 Firestore

constructor (private afs: AngularFirestore) {

this.recordsCollection = afs.collection<Record>([path: 'records');

• Referenz erstellen

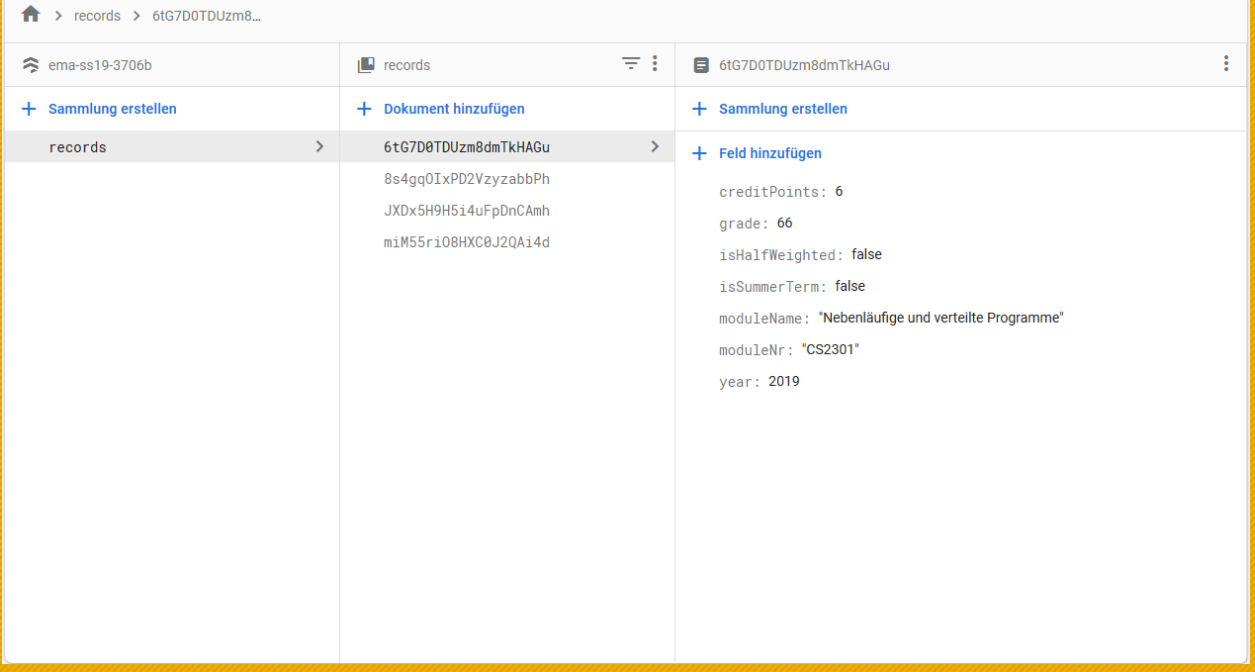

#### 4.1 Firestore – create

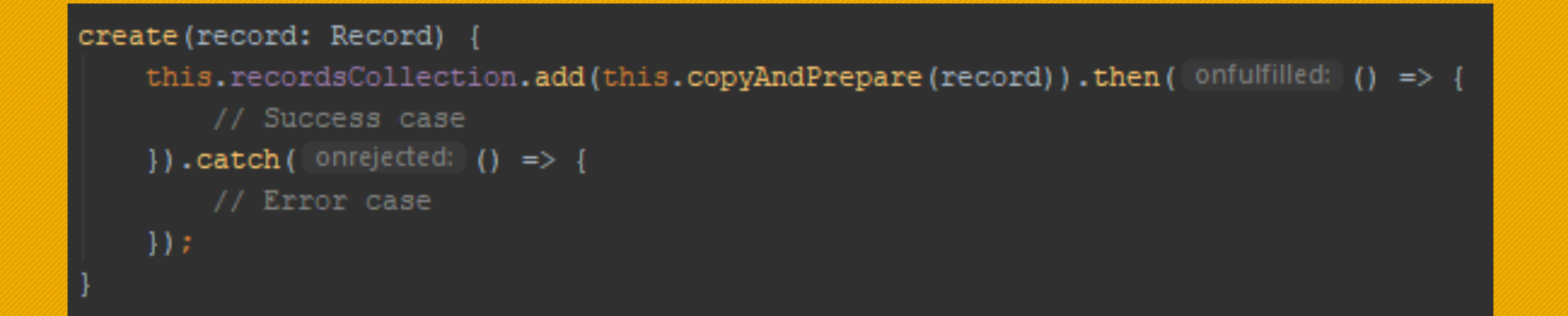

#### 4.1 Firestore – read

```
read() {
    const changeActions: Observable<DocumentChangeAction<Record>[]> =
        this.recordsCollection.snapshotChanges();
    return changeActions.pipe(
        map( project: actions => actions.map( callbackfn: a => {
            const data = a.payload.doc.data();
            data.id = a.payload.doc.id;return {...data} as Record;
       \{\{\})\} ;
```
#### 4.1 Firestore – update / delete

```
update(record: Record) {
    this.recordsCollection.doc(record.id).update(this.copyAndPrepare(record)).then( onfulfilled: () => {
       // Success case
    }).catch(onrejected: () => {
       // Error case
    \}:
```

```
delete(id: string) {
    this.recordsCollection.doc(id).delete().then( onfulfilled: () => {
        // Success case
    \}).catch(onrejected: () => {
       // Error case
    \}:
```
### 4. Einbindung in Ionic - Softwareprojekt

# 4.2 Authentication

- 
- 
- 

#### 4.2 Authentication - Register

```
this.afAuth.auth.createUserWithEmailAndPassword(email, password)
     . then ( | onfulfilled: () => {
         // Success case
     }) . \text{catch}(\text{1}^{\text{1}}\text{)} (error) => {
     // Error case
     if (error.code === 'auth/invalid-email') {
         // Do something
     if (error.code === 'auth/email-already-in-use') {
         // Do something
| \ \rangle ) :
```
#### 4.2 Authentication – Login / Logout

```
this.afAuth.auth.signInWithEmailAndPassword(email, password)
    . then ( onfulfilled: () => {
        // Success case
    }).catch( onrejected: (error) => {
    // Error case
    if (error.code === 'auth/invalid-email') {
        alert ('email wrong');
        // Do something
    -1
    if (error.code === 'auth/user-not-found') {
         alert ('user not found');
        // Do something
\{\cdot\}) ;
```

```
\vert logout () {
     this.afAuth.auth.signOut().then( onfulfilled: () => {
          // Success case
     \}).catch(onrejected: () => {
         // Error case
     \vert \cdot \vert
```
### 4. Einbindung in Ionic - Softwareprojekt

4.3 Storage

#### 4.3 Storage

<ion-img src="https://firebasestorage.googleapis.com/v0/b/ema-ss19-3706b.appspot.com/o/HTWK-Logo.png?alt=mediastoken=6409609e-f98f-458e-812a-0ce702134b06"></ion-img>

<ion-img style="height: 40px; width: 40px; float: left" src="{{image}}"></ion-img>

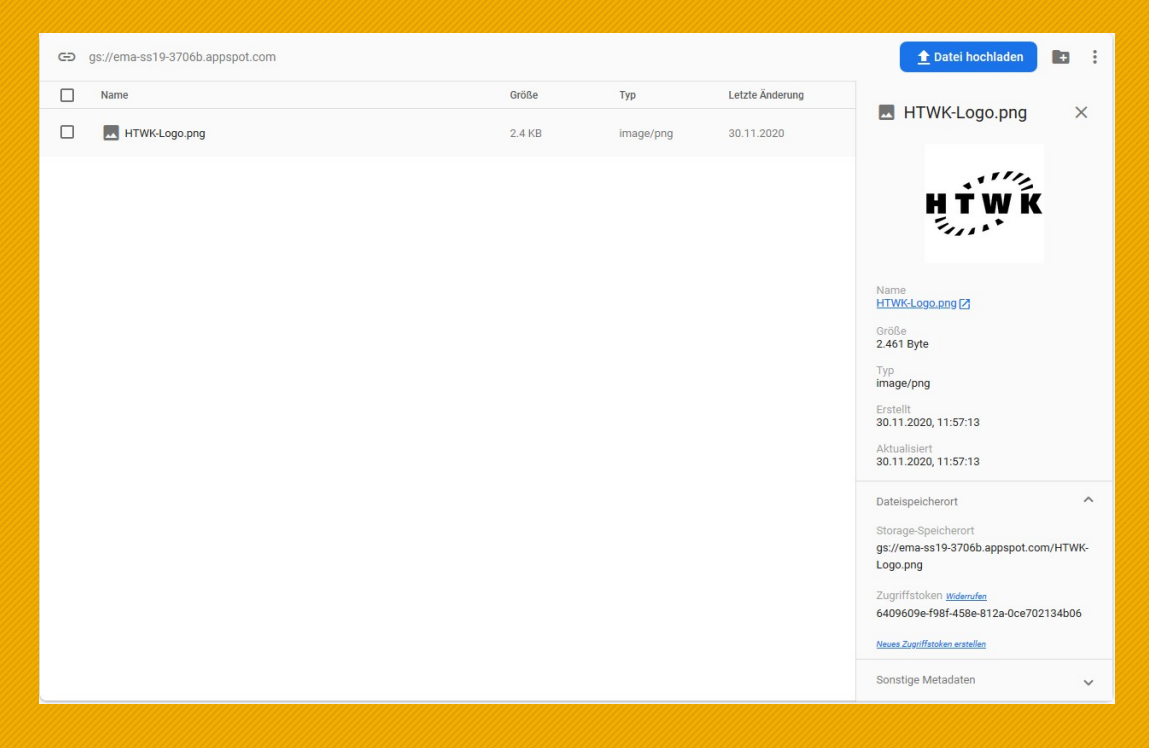

### 4. Einbindung in Ionic - Softwareprojekt

4.4 Hosting

#### 4.4 Hosting

- npm install firebase-tools
- firebase login
- firebase init
- firebase deploy

https://ema-ss19-3706b.web.app

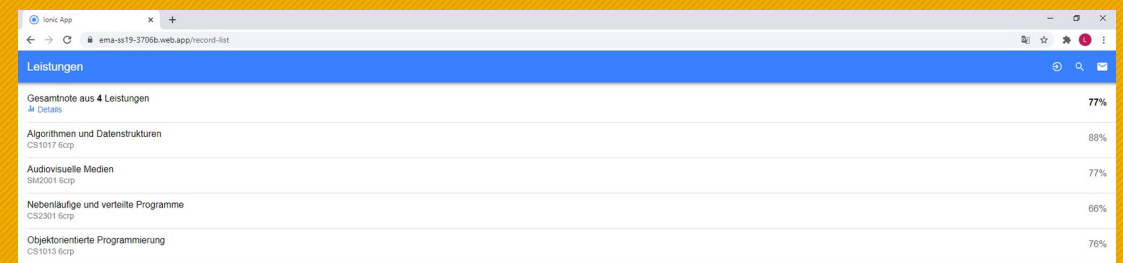

### 5. Literaturverzeichnis

Firestore Dokumentation, firebase.google.com, 2020, URL: [https://firebase.google.com/docs/firestore/data-model,](https://firebase.google.com/docs/firestore/data-model) gelesen am 25.11.2020.

Ionos, Dokumentenorientierte Datenbank: Wie funktioniert der Document Store?, ionos.de, 2019, URL:

, gelesen am 25.11.2020.

Domin, A., Das derzeit wohl mächtigste Tool für Entwickler heißt Firebase, t3n.de, 2018, URL:

, gelesen am 25.11.2020.

DB-Engines, Vergleich der Systemeigenschaften Elasticsearch vs. Google Cloud Firestore vs. MongoDB, db-engines.com, 2020, URL:

, gelesen am 25.11.2020.

Back4App, Die fünf besten Firebase-Alternativen,

blog.back4app.com, 2020, URL:

, gelesen am 25.11.2020.

Firebase Dokumentation, firebase.google.com, 2020, URL: [https://firebase.google.com/,](https://firebase.google.com/) gelesen am 29.11.2020.